Configure OneDrive to synchronize files

## Swipe in from the right of your surface and press Start

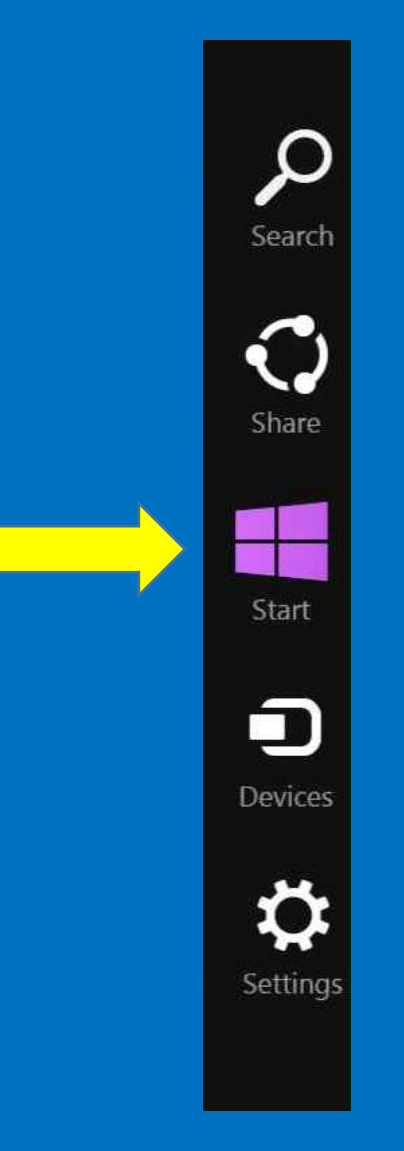

## Find and select the OneDrive icon

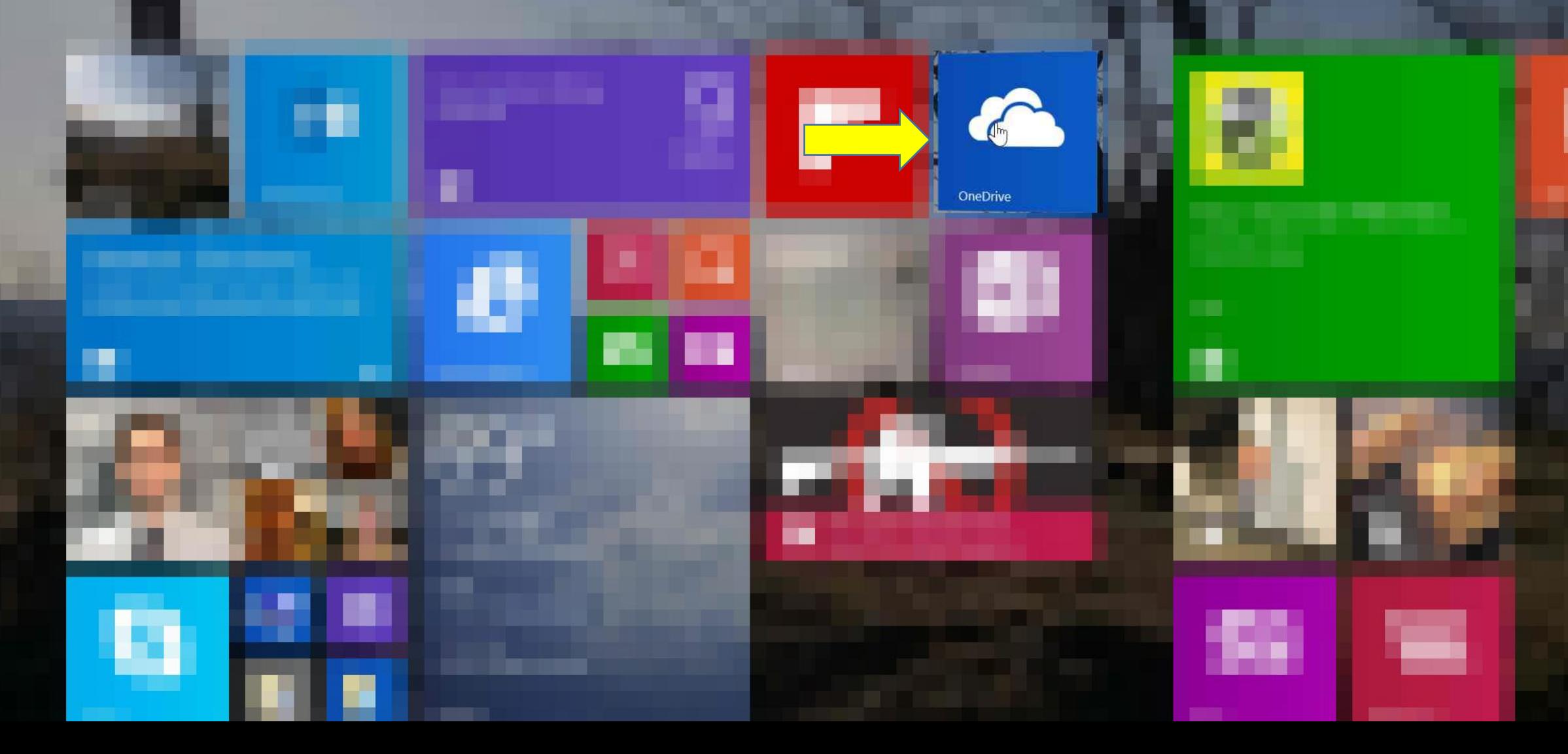

## Once open, swipe from the right

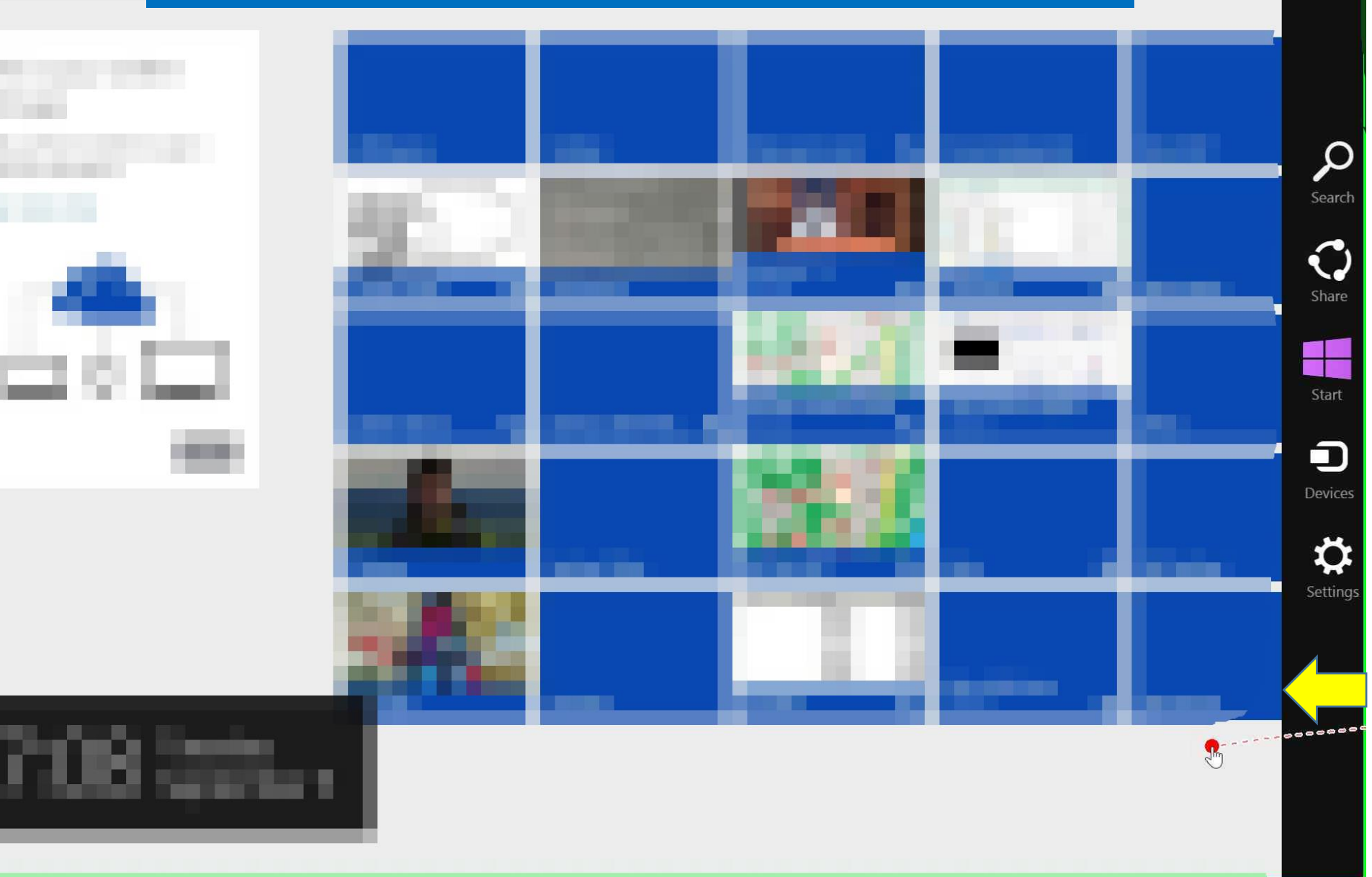

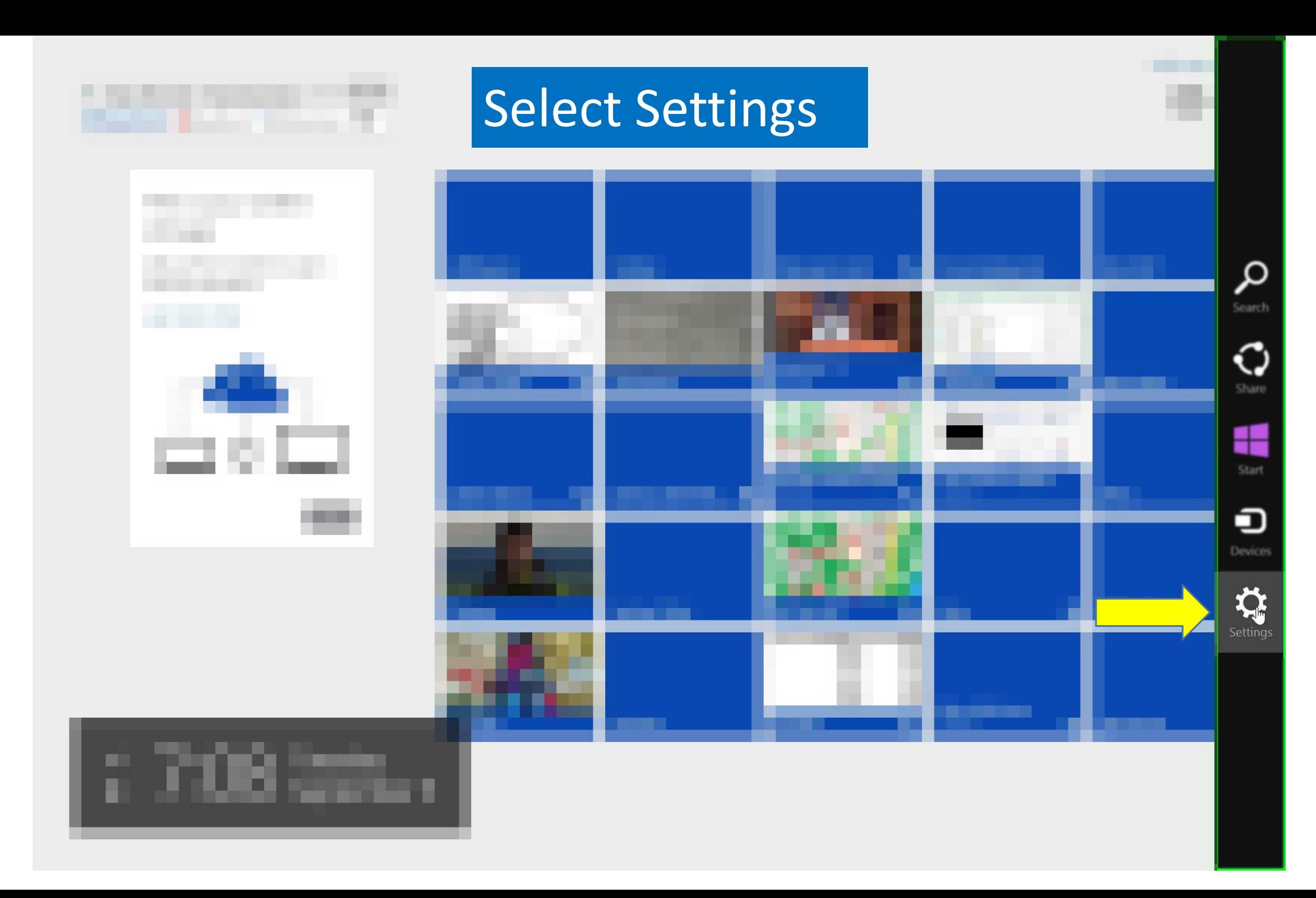

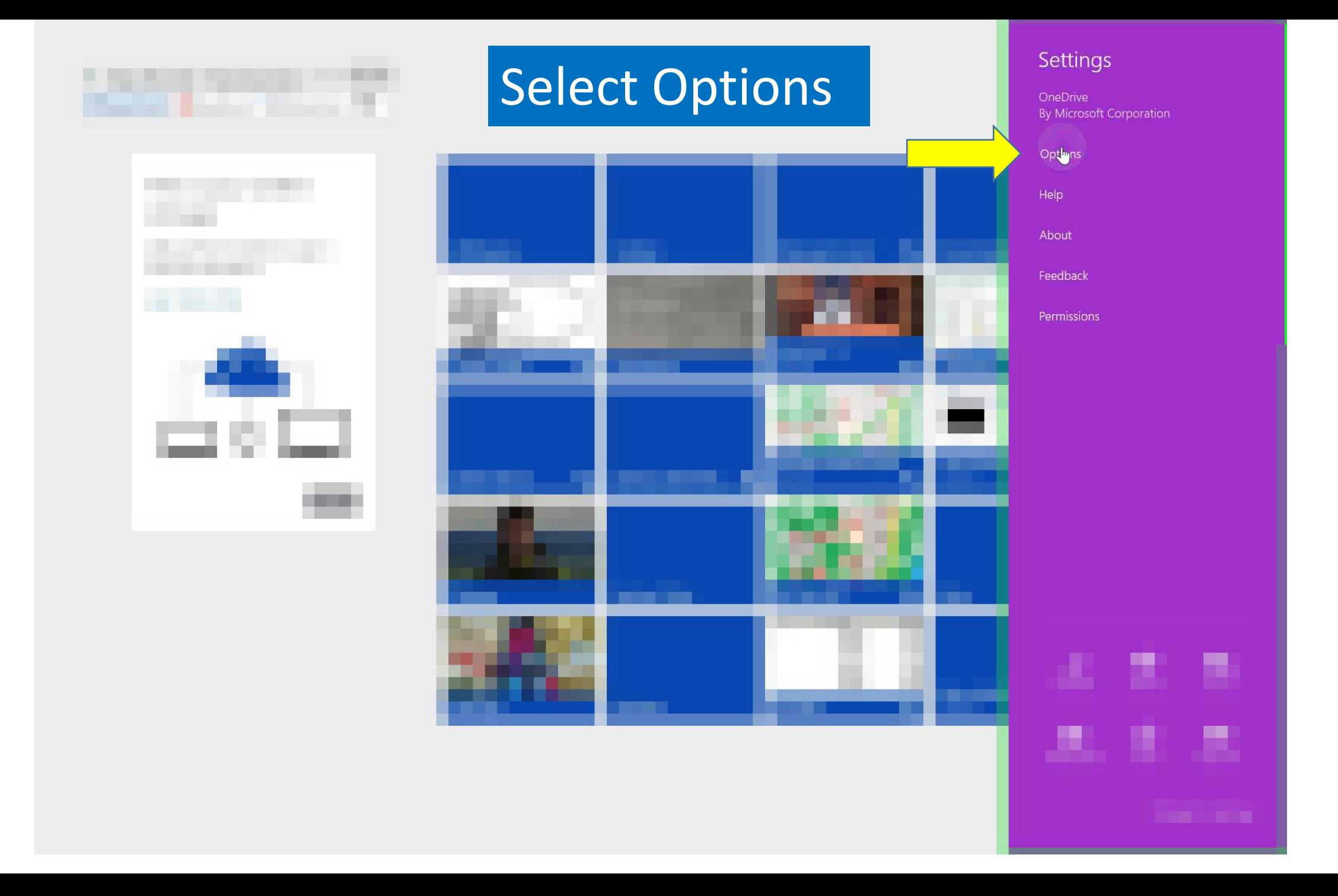

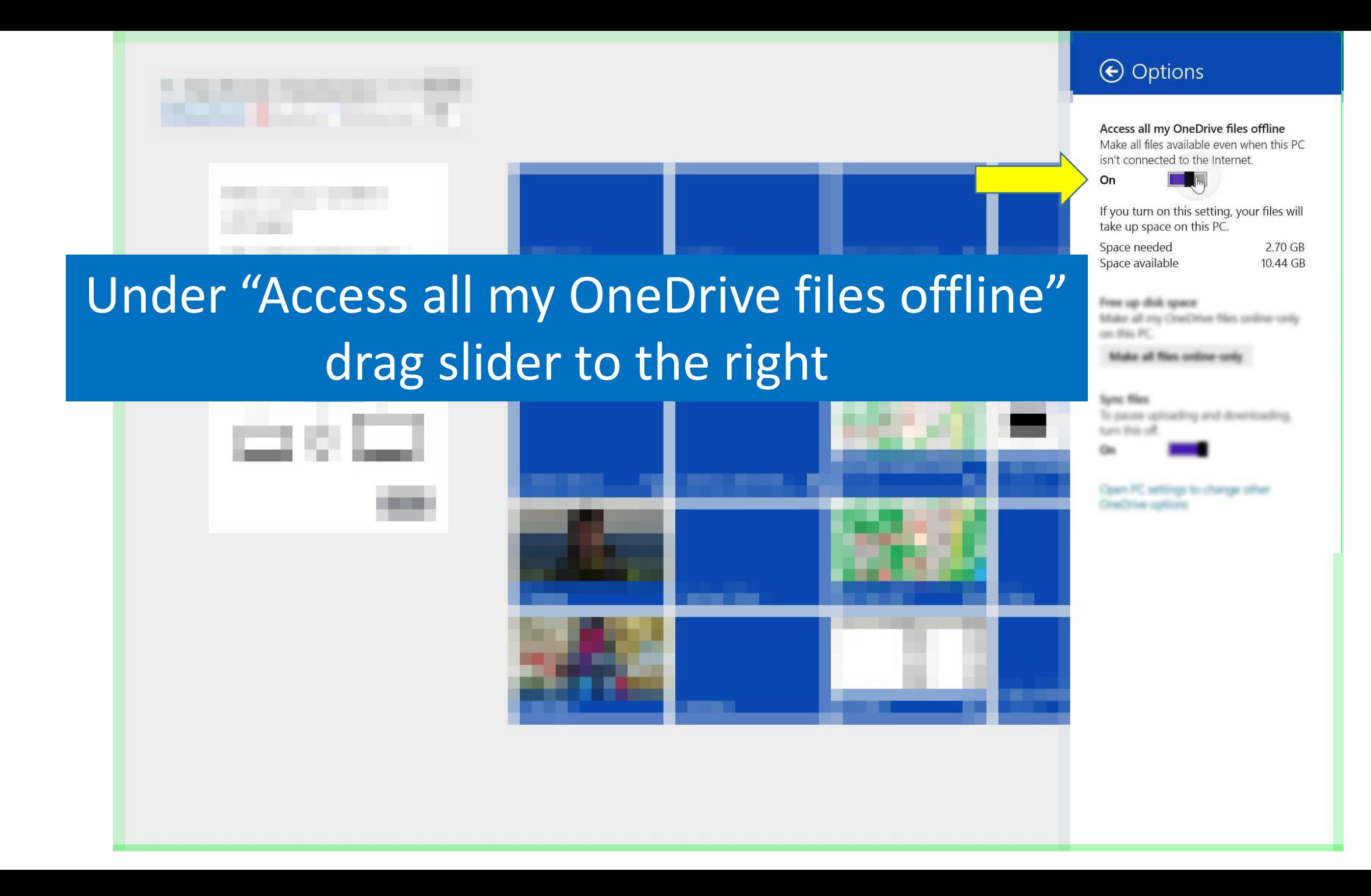

OneDrive will start to synchronize all your files and folders. It is an automatic process, so you can shutdown or put your device in sleep mode, and when it starts again it will start the synchronization process from where it left off…